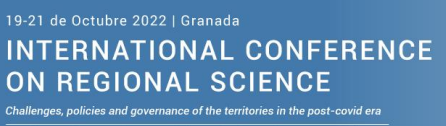

.<br>Difticas y gobernanza de los territorios en la era post-covid Desafíos, políticas y gobernanza de los territorios en la era post-cov<br>XLVII REUNIÓN DE ESTUDIOS REGIONALES<br>XIV CONGRESO AACR

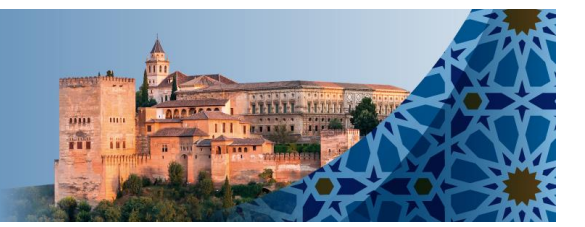

# **RESUMEN AMPLIADO**

**Título:**

**Autores y e-mail de todos ellos:** 

**Departamento:** 

**Universidad:** 

**Área Temática:** *(indicar el área temática en la que se inscribe el contenido de la comunicación)*

#### **Resumen:** *(mínimo 1500 palabras)*

La información estadística oficial habitualmente se encuentra limitada a la hora de difundir datos que superen los límites geográficos administrativos. El máximo nivel de desagregación al que puede llegarse normalmente es el de la sección censal. La sección censal es una división del territorio que obedece a razones organizativas desde el punto de vista electoral y que no necesariamente representa características válidas desde el punto de vista de definición del espacio que representan. Con Lurdata, una herramienta de selección de información estadística, EUSTAT llega a ofrecer datos desagregados a nivel de portal. La difusión de datos a nivel de portal sirve para ofrecer datos de tipo censal, fundamentalmente datos referidos a la población. Eustat, durante los últimos años ha desarrollado las bases de datos sociodemográficas, las cuales ofrecen información al máximo detalle sobre la población vasca a nivel de portal, pero que a diferencia de épocas pasadas son actualizadas anualmente. También se ofrecen datos de actividad económica a través de la información del Directorio de Actividades Económicas de Eustat.

La información se difunde a nivel de portal y en consecuencia se halla ubicada en el espacio. Por ello se dispone de herramientas GIS para efectuar la selección de las áreas en las cuales se encuentran los portales a analizar. Así, Lurdata se convierte en una combinación entre herramientas GIS de delimitación del territorio por un lado y por otro lado información estadística georreferenciada a nivel de portal.

Lurdata permite consultar y lógicamente descargar la información estadística, está última opción en formato xlsx. Pero además, Lurdata ofrece información complementaria para el análisis del territorio que permite una mejor caracterización del mismo. Dichos elementos complementarios se ofrecen a modo de capa cartográfica, la

cual podemos superponerla a la base cartográfica que sirve de infraestructura de selección de áreas. Así pues el sistema de lurdata consta de tres elementos principales: los datos estadísticos, las herramientas GIS de selección y delimitación de áreas geográficas y las capas cartográficas complementarias.

## **1.- Datos estadísticos**

Los datos estadísticos que ofrece Lurdata son los referidos a estadísticas de tipo censal y que tiene sus datos y registros georreferenciados. Son datos de población y de establecimientos con actividad económica, así como las viviendas familiares. Los datos poblacionales proceden de fuentes diversas. Eustat ha conseguido publicar datos de estadísticas municipales de manera anual y estas, al tener sus registros georreferenciados son susceptibles de publicarse en Lurdata. Son objeto de publicación en Lurdata los datos de las siguientes operaciones estadísticas Estadística Municipal de Habitantes (anual) Estadística Municipal de Educación (anual) Estadística Municipal de Actividad (anual) Estadística Municipal de Vivienda (anual) Censos de Población y Viviendas (decenal) Estadística de Población y Viviendas (decenal)

Otra información que se proporciona viene del Directorio de Actividades Económicas.

# **2.- Selección del área para extraer la información**

Lurdata ofrece herramientas que permiten crear el área de la cual se quieren obtener los datos estadísticos. La herramienta más característica es la del "Dibujo del Area". Esta opción facilita el dibujo libre del área de consulta. Se pueden utilizar las tres geometrías básicas para el dibujo: el punto, la línea y el polígono. Cuando se seleccionan el punto o el polígono, es necesario establecer el área de influencia. Si se trata del punto se indica el radio de influencia para crear el círculo y si se trata de la línea se le indica un área de influencia a su alrededor.

Además de la opción de dibujar las áreas, existen tres modos más de selección geográfica: las áreas predefinidas, la jerarquía territorial y la opción subir áreas.

Las áreas predefinidas consisten en capas de selección geográfica de elementos predefinidos. Aquí tienen cabida aquellos elementos de uso común, tales como las divisiones administrativas: municipio, distrito y sección y otros más específicos y no siempre disponibles para seleccionarlos. Dentro de este último grupo están las Areas de actividad económica y los polígonos empresariales, pero también elementos tan específicos como los edificios o los ejes de vía.

La jerarquía territorial permite la selección de un área y todos sus elementos constitutivos. Existen definidas tres tipos de jerarquías territoriales

Territorio, Municipio, Distrito **Sección** Territorio, Comarca, Municipio, **Barrios** Territorio, Comarca, Municipio **Entidades de población**

A través de esta opción se pueden obtener datos para casos como los siguientes; .-todas las secciones varios municipios, o de algunos distritos concretos,

.-todos los barrios de un municipio .-todas las entidades de población de una comarca

La ventaja de esta opción es que reduce el tiempo de selección de unidades que tienen un vínculo jerárquico con otra unidad de orden superior

La opción de subir áreas es otra de las grandes potencialidades de Lurdata. Se puden subir capas cartográficas propias o de terceros, que si están en el formato adecuado, Lurdata puede convertir sus polígonos en elementos seleccionables. Los formatso Shape habituales son válidos para Lurdata. Esto nos permite reutilizar en Lurdata las capas cartográficas que hayamos podido trabajar en otro entorno. Podemos usar un programa GIS para crear nuestras capas y luego llevarlas a Lurdata. Pero tambien podemos incorporar alguna de las numerosas capas públicas que tenemos a nuestra disposición y subirlas a la aplicación. En el caso de Euskadi, GEOEuskadi es el servicio de cartografía del gobierno vasco y ofrece un extenso catálogo de capas cartográficas construidas que se pueden incorporar a Lurdata para obtener las áreas sobre las que necesitamos extrar la información.

En este caso nos encontramos con la enorme ventaja de poder aprovechar el trabajo realizado en entornos apropiados o de reutilizar los recursos que se ofrecen desde los catálogos de capas cartográficas para el público en general.

Una de las limitaciones importantes con los que nos econtramos hoy en día es la siguiente: si bien la aplicación es capaz de reconocer capas que se encuentren en el formato adecuado, es incapaz de crear una identificación del poligono. Es decir, si subimos una capa de municipios, Lurdata desconoce cual es el identificados de polígono, y aunque lo hubiere, no sabe cómo se llama cada polígono que he subido. Es decir, si subo una capa de municipios, no sabe que esa capa contiene municipios o si se trata de comarcas, secciones, etc. Tan solo sabe que tiene una capa de polígonos. Y tampoco sabe cómo se denomina cada polígono. Volviendo el ejemplo del municipios, no sabe cuál es Bilbao o cuál se corresponde a Vitoria-Gasteiz, por ejemplo.

### **3.- Capas Cartográficas**

Una tercera utilidad que ofrece Lurdata es el manejo de capas cartográficas como elementos superpuestos que ayudan al análisis del territorio. Tenemos la opción de seleccionar las capas que nos interesa visualizar en el territorio. No se trata de elementos "descargables", sino que son capas a visualizar. Podemos visualizar tanto las capas que nos ofrece la aplicación como otras capas cartográficas que estén en nuestro poder y siempre y cuando estén en el formato adecuado las podremos "subir" a la aplicación. Asímismo disponemos del conjuto de capas que se ofrecen desde el GIS corporativo vasco GeoEuskadi

Las capas disponibles por defecto y propias de Lurdata son las siguientes: 1.-Límites

Territorio histórico Comarca Municipio Entidades de Población Núcleos de Población Barrios **Distritos** 

#### Secciones

2.-Localización Calles Portales

3.-Zonas Estadísticas

Areas de actividad económica Polígonos empresariales

4.-Equipamientos y servicios

Ficha de portal Hostelería Comercio de alimentación Moda y accesorios Cultura y deporte Salud Hogar **Transporte** Educación Finanzas

Es importante destacar que bajo la clasificaciòn de Equipamientos y servicios, encontramos sobre todo establecimientos con actividad económica. Pero estos, en vez de ofrecerlos clasificados de modo acorde a la CNAE (Clasificación Nacional de Actividades Económicas) se ha realizado un trabajo añadido de clasificación. Esa clasificación pretende ser más cercana a aquello que caracteriza a los establecimientos. Es decir, en vez de indicar que se trata de "Comercio al por menor de productos alimenticios, bebidas y tabaco en establecimientos especializados", hablamos de "Tienda de comestibles" por un lado y "Grandes superficies y supermercados" por otro.

### **4.- Opciones avanzadas**

Determinadas funcionalidades, que podríamos denominar avanzadas, permiten sobre todo optimizar el trabajo. Para acceder a las mismas es necesario el registro por parte de la persona usuaria. Esto es así, porque son opciones que sin identificar a la persona usuaria no resultan viables.

La primera opción y más básica, está vinculada al tamaño del fichero que se obtiene como resultado de la consulta. Si el fichero de descarga alcanza un tamaño superior al umbral predefinido, ese fichero se envía a la persona usuaria a través de una dirección de e-mail. Lógicamente esa dirección de e-mail habrá sido facilitada al registrarse y ha de usarse la aplicación con la sesión iniciada para que la aplicación actúe correctamente. Una vez superado el límite del tamaño del fichero, la aplicación avisa de tal circunstancia y procede al envío del fichero a la dirección de e-mail que consta en el registro.

Las áreas dibujadas con las herramientas de lurdata pueden guardarse y almacenarse para usos posteriores. En este caso, lógicamente, es necesario el registro, puesto que va a ser el sistema que nos permitirá ese almacenamiento y la recuperación posterior del trabajo realizado.

#### 5.- Control de la confidencialidad

En el caso de una aplicación que ofrece datos con tal nivel de desagregación, es necesario controlar la confidencialidad de los datos y garantizar que no se produzcan situaciones que permitan desvelar datos protegidos. El mecanismo establecido para que Lurdata garantice la confidencialidad de los datos implica que el número de portales, establecimientos o personas seleccionadas, ha de llegar a determinados umbrales mínimos. Si esto no se cumple, la persona usuaria se ve obligada a ampliar el área seleccionada. Los úmbrales mínimos con los que se trabaja son parametrizables, de modo que pueden someterse a ajuste en cualquier momento.

5.-Confidencialidad

**Palabras Clave:** *(máximo 6 palabras)*  **Clasificación JEL:**